#### **Link2Feed Tablet/Phone Directions**

#### **Need Help? [L2F@foodbankrockies.org](mailto:L2F@foodbankrockies.org) Kirk Granum: (720) 879-2791 John Sullivan: (720) 908-4552**

- 1. Open the Chrome/Firefox/Safari App
- 2. Go to Link2Feed Sign-In Page
	- a. [Accounts.Link2Feed.com](https://accounts.link2feed.com/)
	- b. Link2Feed can also be accessed by Searching Link2Feed Sign-In
- 3. Sign in with your username and password.
	- a. You only have three attempts before getting locked out.
	- b. If you get locked out, check your email for a password reset. If you don't get one, call Kirk or John immediately.
- 4. Select the correct organization.

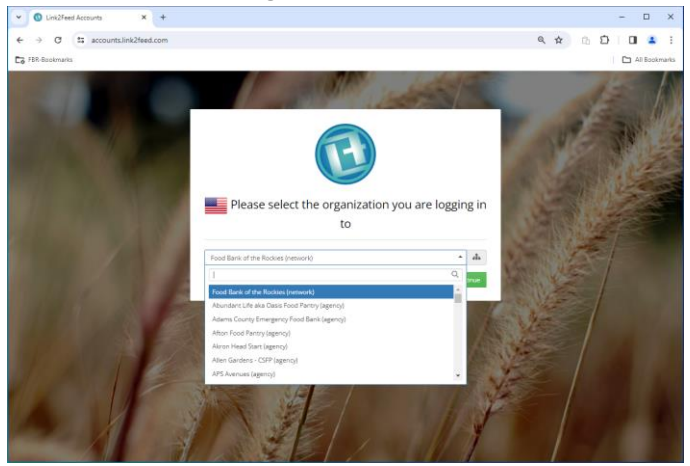

5. Open Case Management

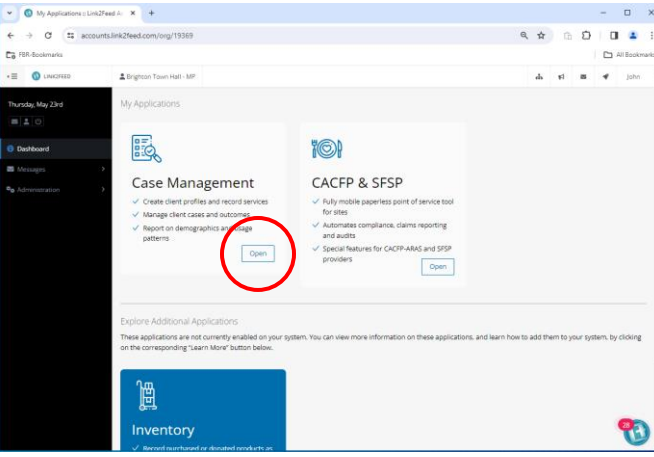

6. Under Dashboard, turn Quick Click on by pressing the On toggle and Selecting All.

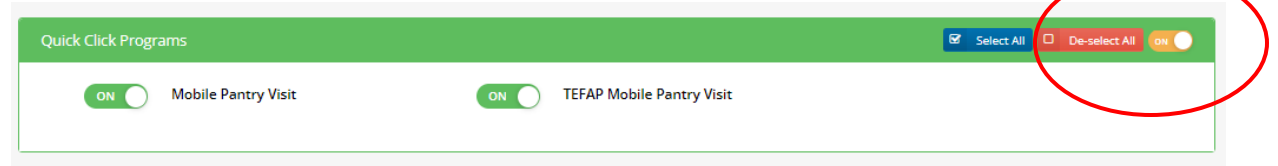

7. Search for Client by CLIENT ID # or NAME

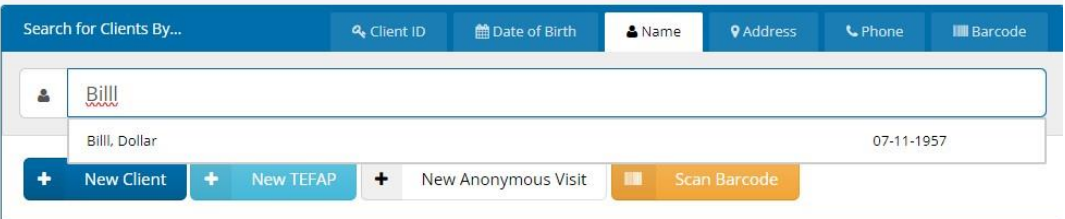

- 8. If the neighbor is in the system, select the neighbor's name from the drop-down menu. Confirm Date of Birth (shown to the right of the name)
- 9. Once you click on the neighbor's name, a confirmation screen will appear. It will separately list both recorded services.

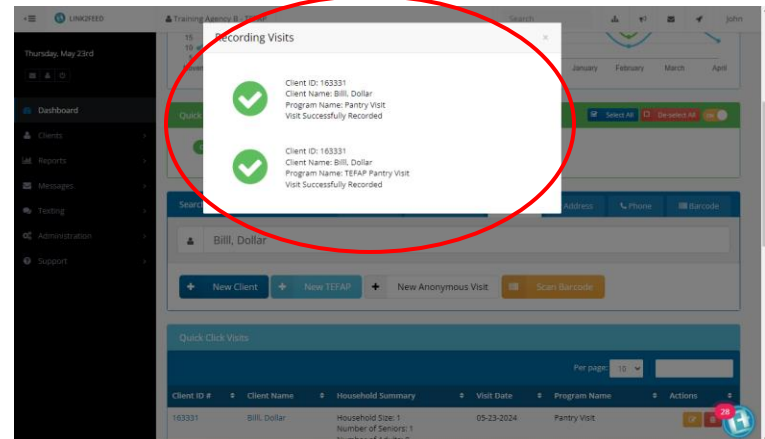

- 10. Click outside the Record Visit confirmation screen and write the number of households on windshield of car. You're ready to move onto the next neighbor!
- 11. If a neighbor is due for a Profile Review, Quick Click will redirect you to their profile and it must be fully reviewed before the service(s) can be recorded. Click Save & Next at the bottom of each page after verifying all the information.

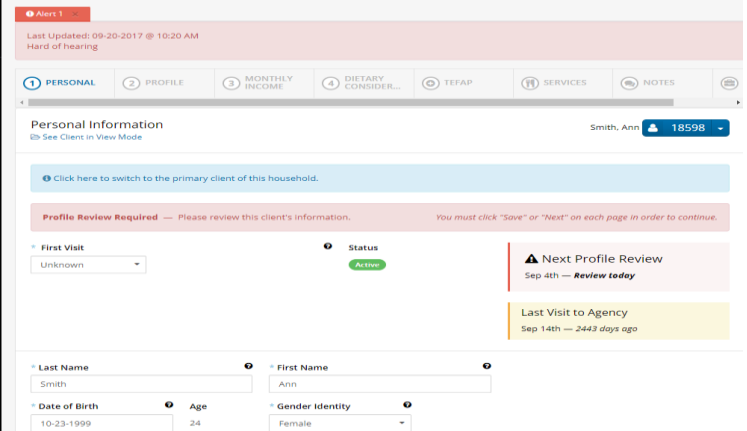

12. Once a Profile Review is complete, record both a Mobile Pantry visit and a TEFAP Mobile Pantry visit for the client.

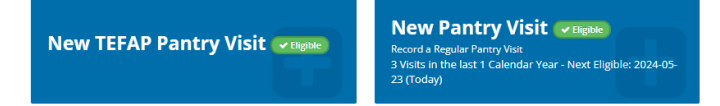

## **Client Search (No Visit)**

1. Ensure that Quick Click Programs Toggle is turned to off.

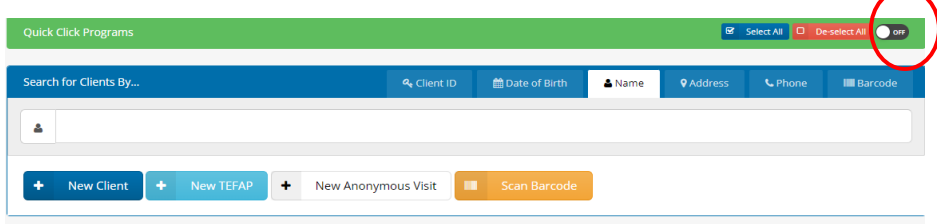

# **NEW CLIENT?**

1. Select New Client

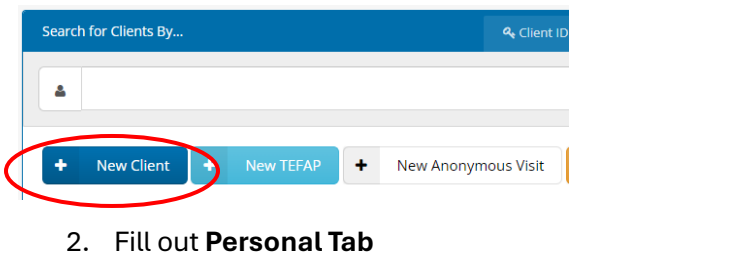

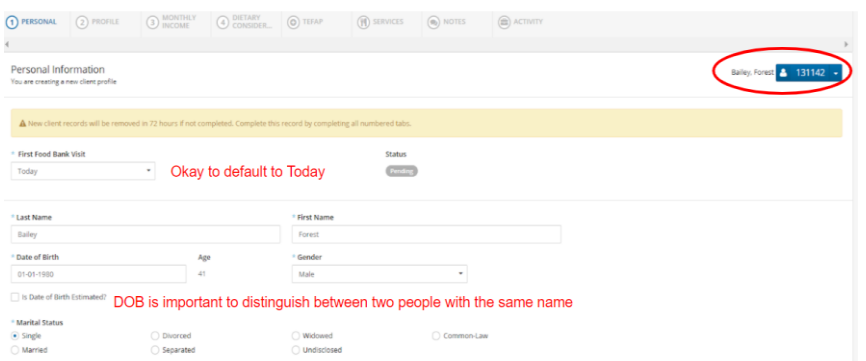

- 3. The Client ID number is visible on the upper right-hand corner.
- 4. Address will autofill when you start typing. Select autofill option to fill City, County, State, and Zip Code automatically.

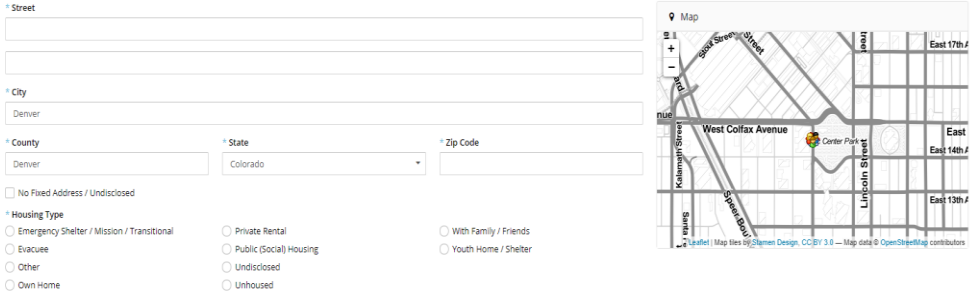

5. Of the next four questions, only a Phone Number is required. If the neighbor has no phone number, click on the No Phone Number box.

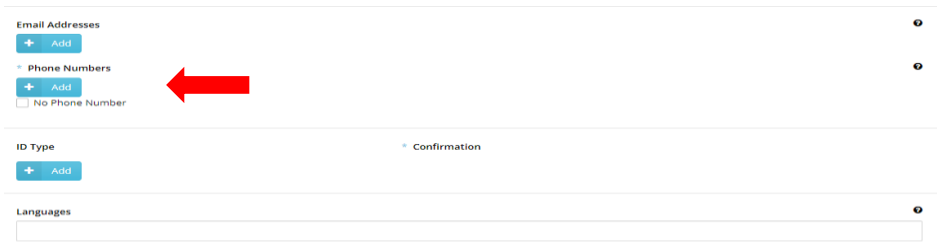

6. Next are the Referred By, Ethnicity and Self-Identifies As questions. These are required questions that need to be answered.

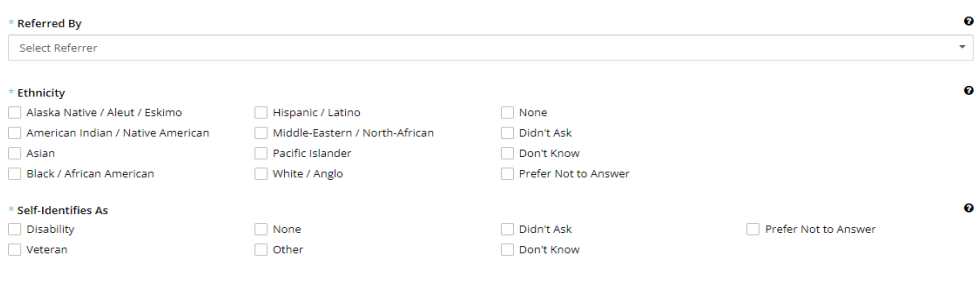

7. The final box to be filled on the Personal tab is the household members. Though not required, it is important to add the other household members, as this information will dictate whether the neighbor qualifies for certain services. Enter each member separately.

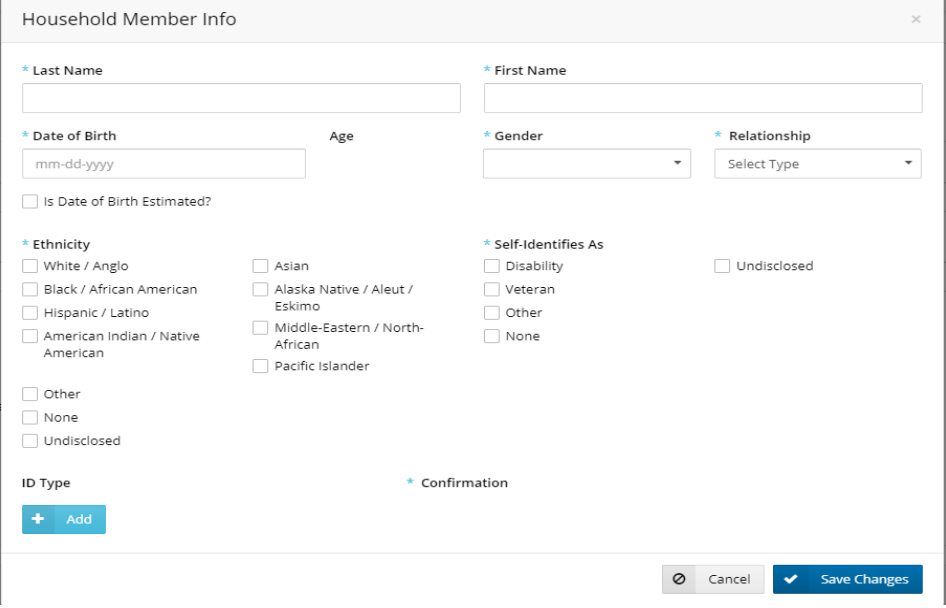

Click Save & Next when ready to go to the next tab

## 8. Next is the **Profile Tab**

| PERSONAL<br><b>PROFILE</b><br>$\curvearrowright$<br>$\binom{2}{2}$   | <b>MONTHLY</b><br><b>DIETARY</b><br>$\left(3\right)$<br>(4)<br><b>INCOME</b><br>CONSIDER                                 | O TEFAP         | (F) SERVICES<br>$\odot$ NOTES | <b>Success</b><br>The client has been updated<br>successfully. |
|----------------------------------------------------------------------|----------------------------------------------------------------------------------------------------|-----------------|-------------------------------|----------------------------------------------------------------|
| <b>Profile Information</b><br>You are creating a new client profile  |                                                                                                    |                 |                               | 164999<br>Smith, Thomas<br>A                                   |
| <b>Highest Education Level Completed</b>                             | A New client records will be removed in 72 hours if not completed. Complete this record by completing all numbered tabs. |                 |                               | ๏                                                              |
| Grades 0-8                                                           | Post Secondary (some)                                                                                                    | Master's Degree |                               | Prefer Not to Answer                                           |
| Grades 9-11                                                          | ◯ Tradeschool / Professional Accreditation                                                                               | $\bigcirc$ PhD  |                               |                                                                |
| High School Diploma                                                  | 2 Year Degree                                                                                                    | O Didn't Ask    |                               |                                                                |
| $\bigcirc$ GED                                                       | ○ 4 Year Degree                                                                                                    | O Don't Know    |                               |                                                                |
| <b>Employment Type</b>                                               |                                                                                                    |                 |                               | ଵ                                                              |
| C Child Support                                                      | Seasonal                                                                                                    |                 | Other                         |                                                                |
|                                                                      | ○ Self-Employment                                                                                                    |                 | O Didn't Ask                  |                                                                |
|                                                                      |                                                                                                    |                 | Don't Know                    |                                                                |
|                                                                      | Social Assistance                                                                                                    |                 |                               |                                                                |
|                                                                      | Social Security                                                                                                    |                 | O None                        |                                                                |
| O Disability<br>◯ Full-Time<br>○ Part-Time<br>Post Secondary Student | Student Loans                                                                                                    |                 | Prefer Not to Answer          |                                                                |

Click Save & Next when ready to go to the next tab

9. The **Monthly Income Tab**. These questions will also determine whether the neighbor qualifies for certain services and is vital to obtain.

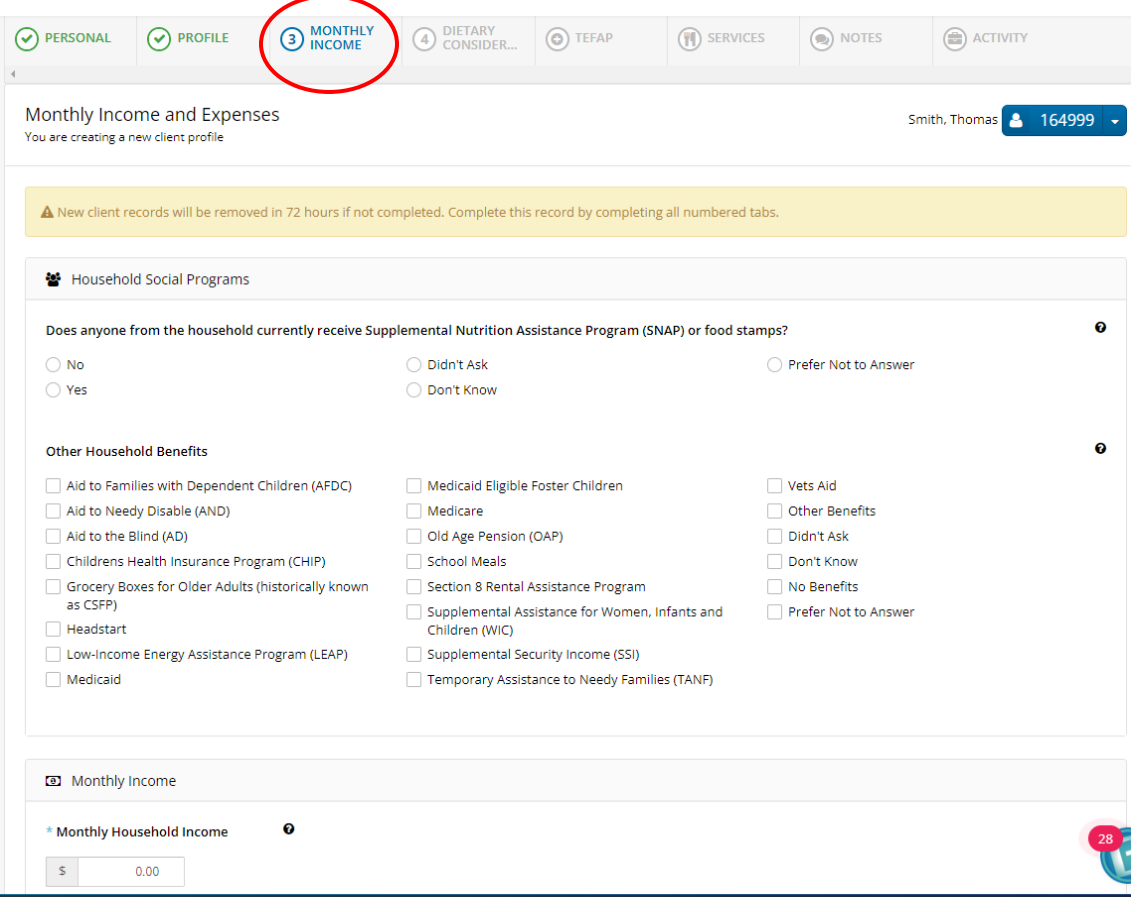

Click Save & Next when ready to go to the next tab

# 10. The **Dietary Considerations Tab**

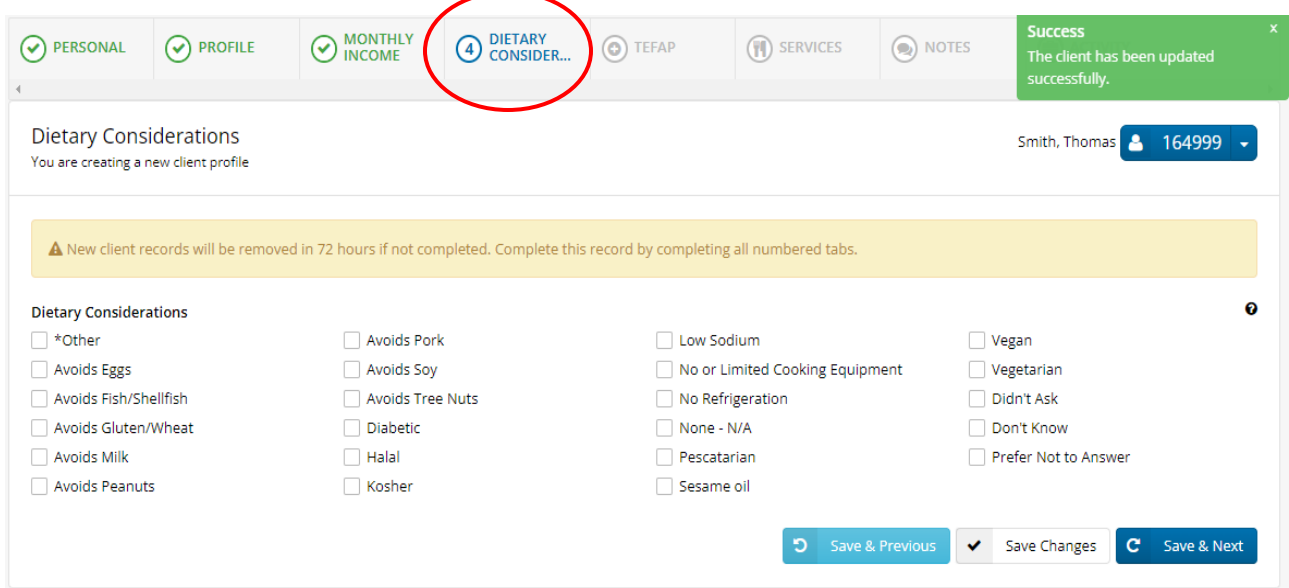

#### Click Save & Next

#### **11. TEFAP Tab**

If TEFAP is offered at your location, this screen will show you if the neighbor qualifies. If the amount is colored green, then the neighbor qualifies for TEFAP.

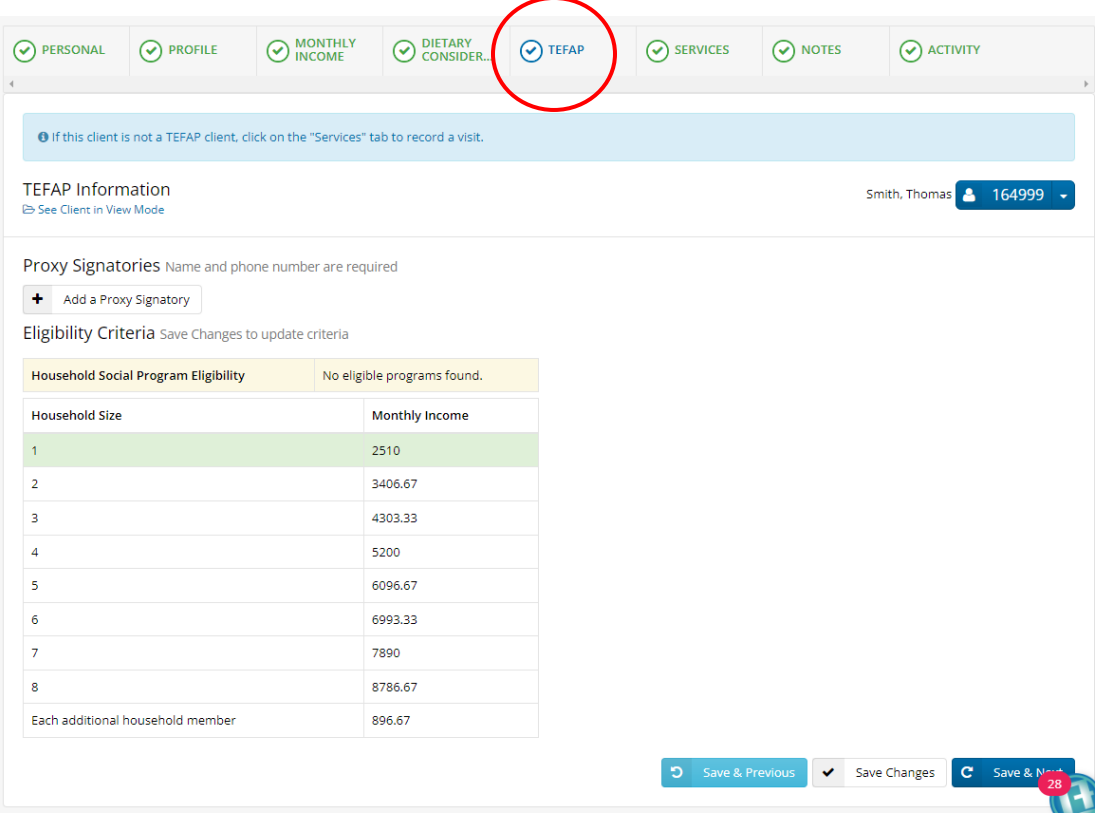

## **12. Services Tab**

If TEFAP is offered, there will be two types of visits needed to be recorded for each neighbor.

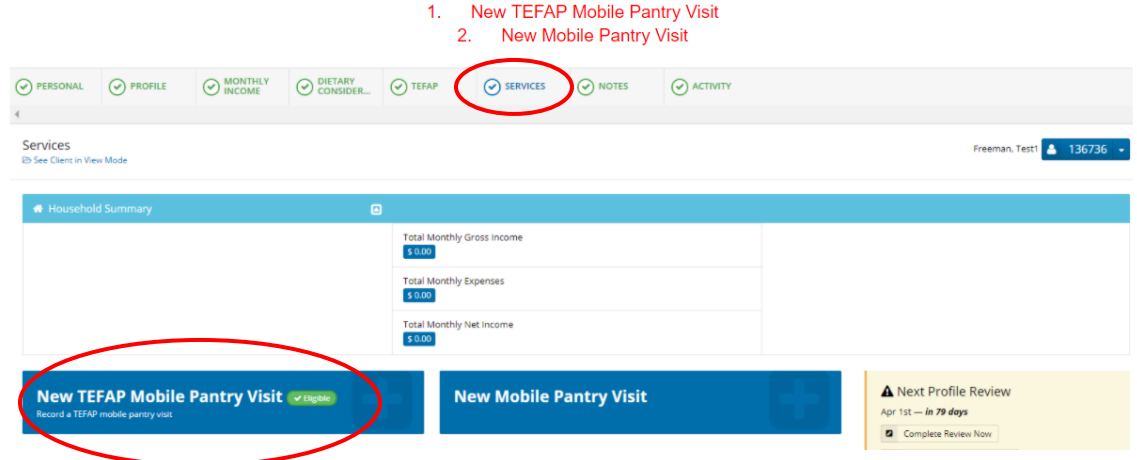

# 13. First, record a New TEFAP Mobile Pantry Visit

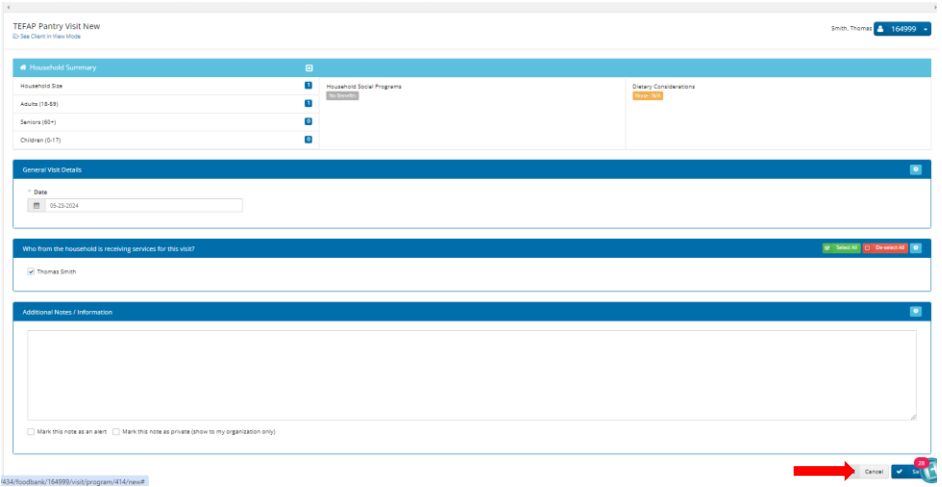

#### Click Save at the bottom of the screen

14. Then, record New Mobile Pantry Visit

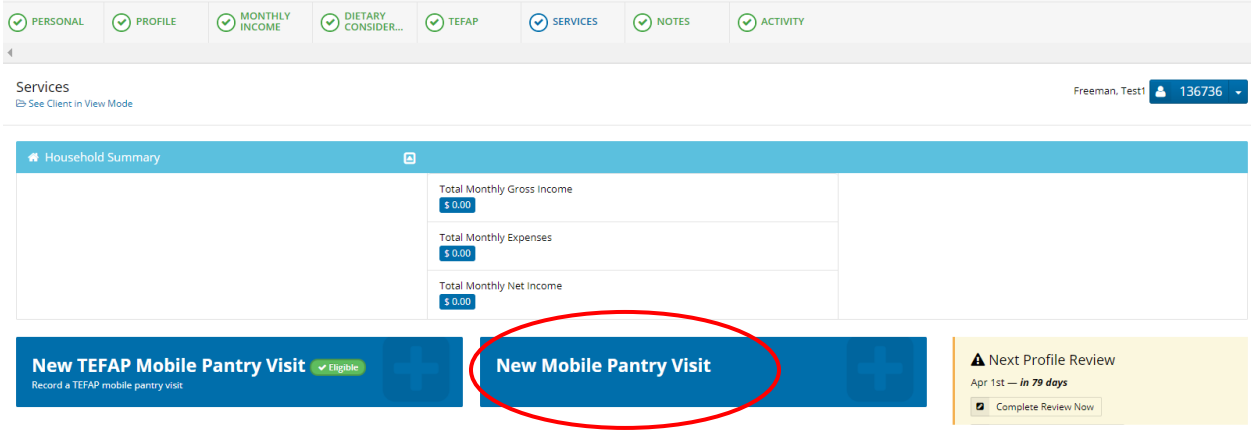

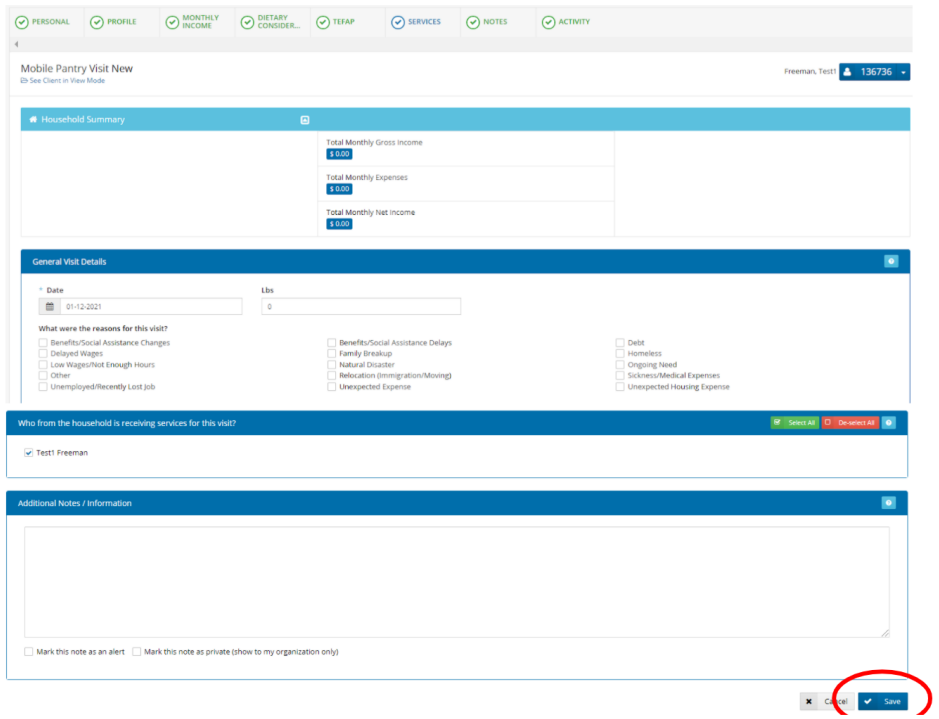

15. Double check that both a Mobile Pantry Visit and TEFAP Mobile Pantry Visit have been recorded for each neighbor. This can be viewed lower on the Services Tab

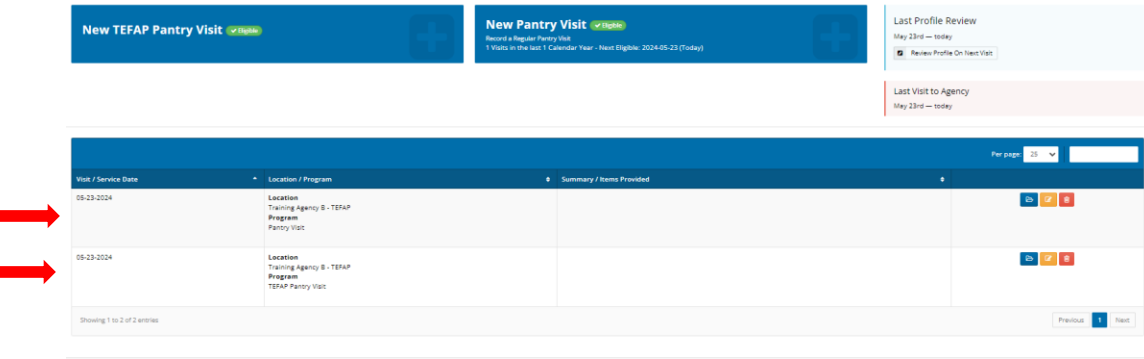